# **Frequently Asked Questions (RAAST)**

#### **What is RAAST Transfer?**

RAAST is an initiative by SBP through which you can transfer funds to anyone using their RAAST Id (mobile number) instead of their account number.

#### **What is RAAST Id?**

RAAST Id (Mobile Number) is a substitute to your bank account number. You can send money to anyone who has linked their RAAST Id with their bank account.

#### **How can I register/link my RAAST Id?**

You can register/link your RAAST Id by going to the RAAST Id Management section available on myABL Dashboard.

#### **Can I delete my RAAST Id?**

Yes, you can delete as well as re-register your RAAST Id. To do so, go to the RAAST Id Management section in myABL.

#### **Can I send money using RAAST Id to someone who does not have a RAAST Id?**

No, in order to send money on RAAST Id via RAAST Transfer, the beneficiary must have a RAAST Id linked to their account.

#### **Can I send funds on IBAN number through RAAST Transfer Option?**

Yes, you can transfer funds on IBAN number through Transfer/RAAST Option available on myABL dashboard.

#### **Can I link my Raast Id with multiple accounts?**

No, currently you can only link your RAAST Id with one account.

### **Can I link my account with multiple Raast Ids?**

No, currently you can only link your account with one RAAST Id.

## **RAAST ID Registration Flow**

1. Log in myABL and click on RAAST Id Management available on the dashboard. The option is also available under services in "More" at the bottom right corner of the screen.

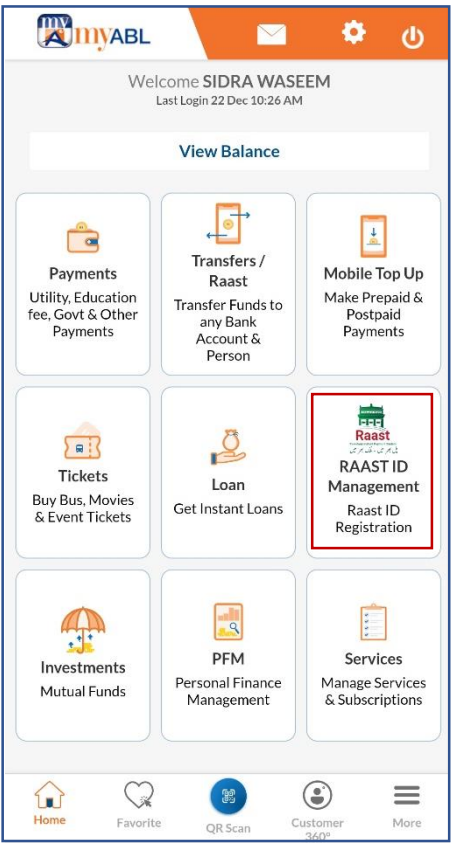

2. Select Phone Number (highlighted) and the account you wish to link to and press confirm.

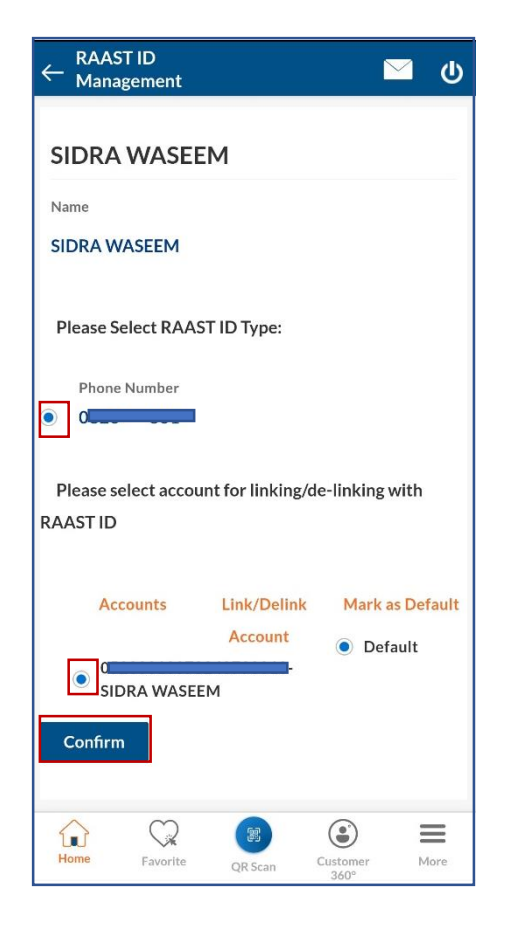

3. Verify your details and press confirm.

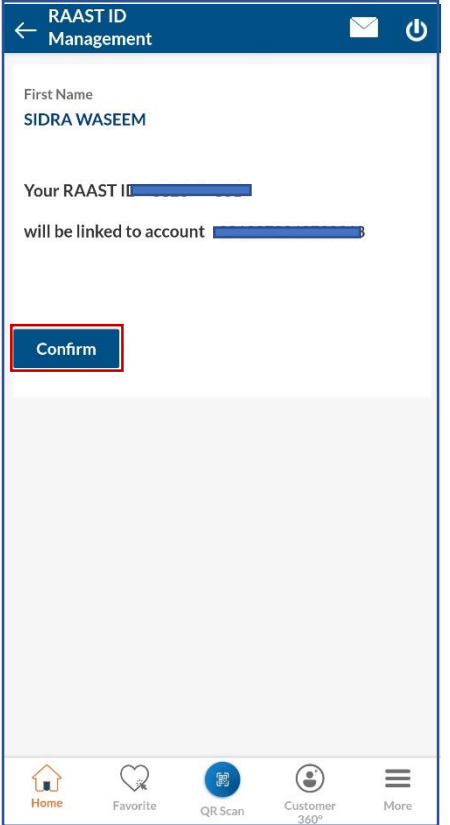

4. Enter 6-digit OTP received on your registered mobile number or email address.

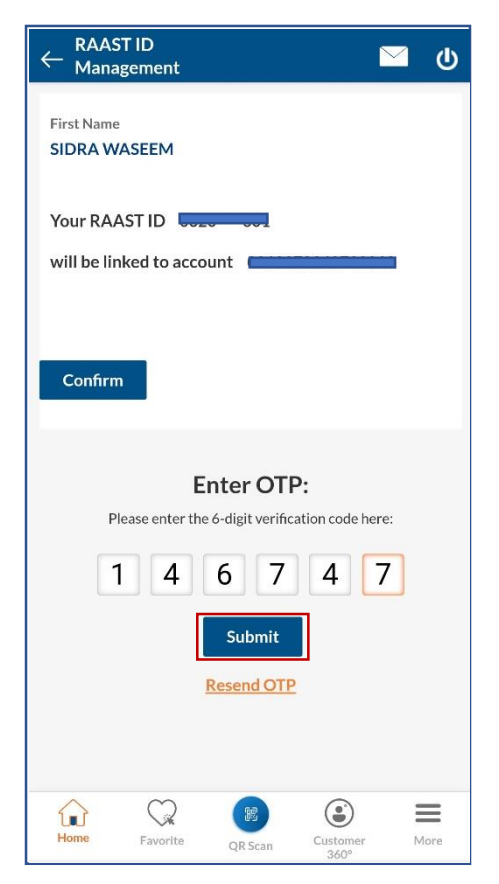

5. Your RAAST Id registration is complete.

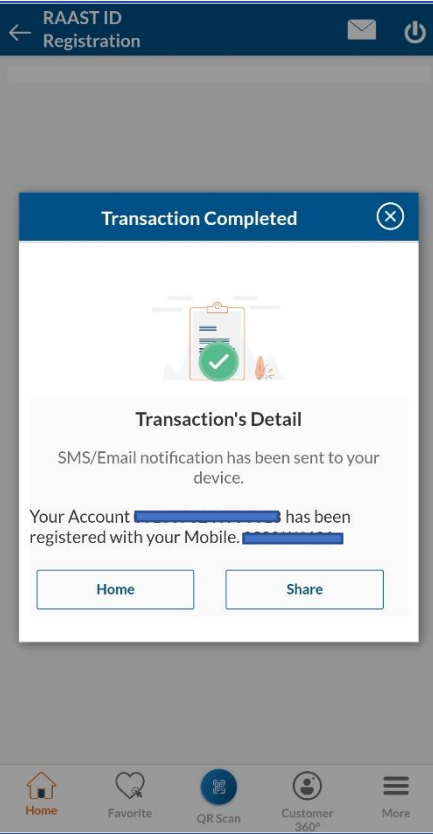

## **RAAST Transfers**

- 1. Go to the Transfer/Raast option and select RAAST Payment under New Payee option.
- 2. Input the beneficiary details, amount, purpose and press transfer.

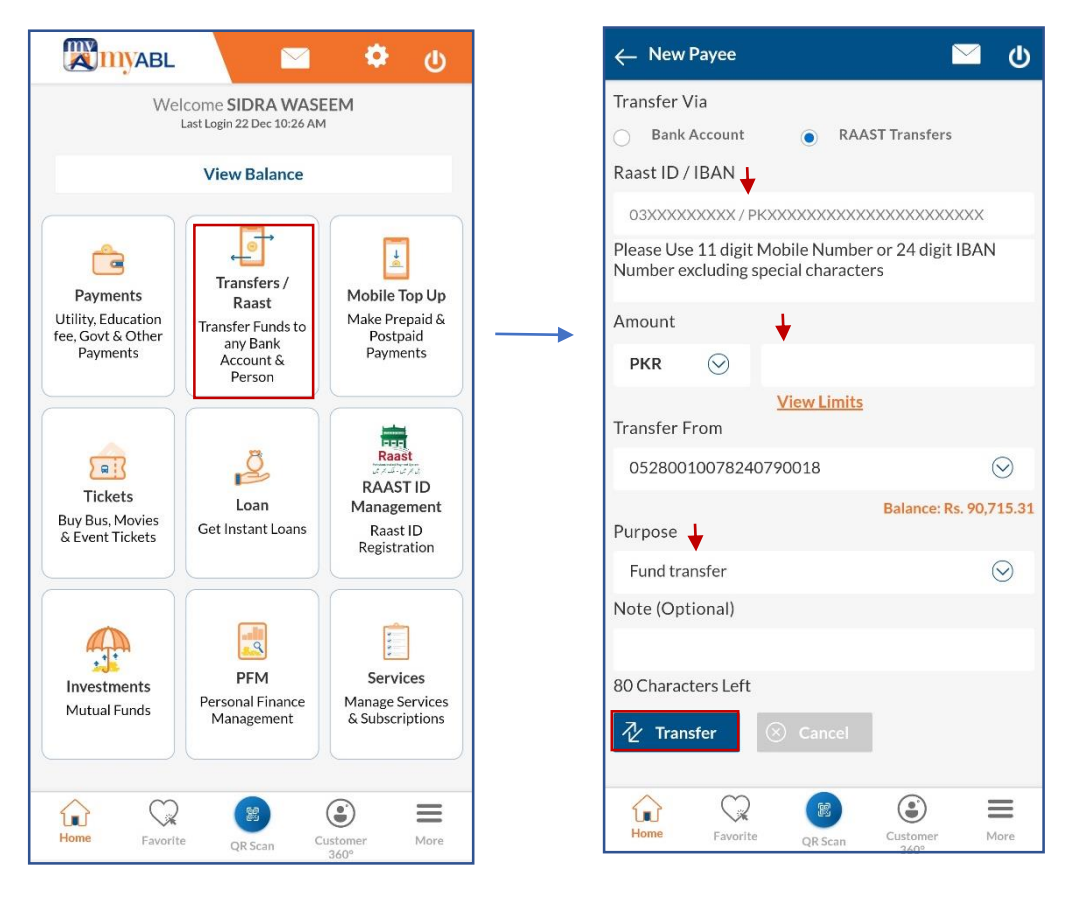

- 3. Review the entered details and click Confirm.
- 4. Enter 6-digit OTP received on your registered mobile number

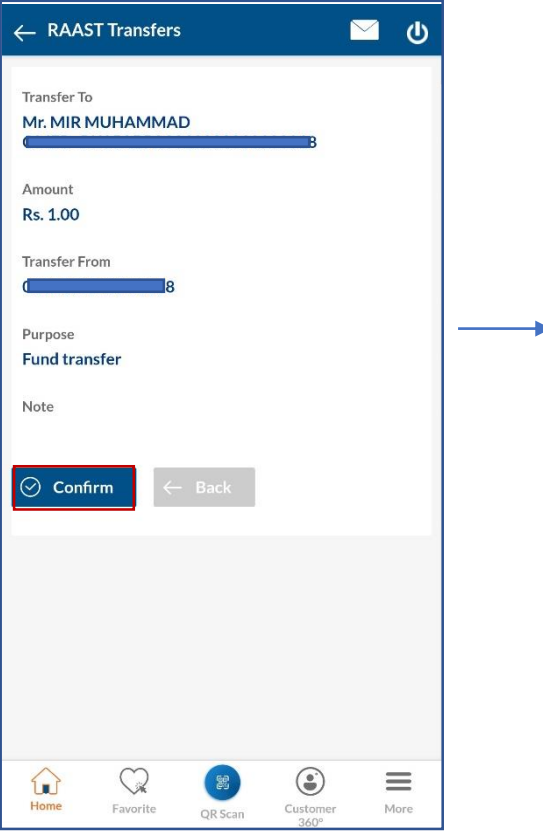

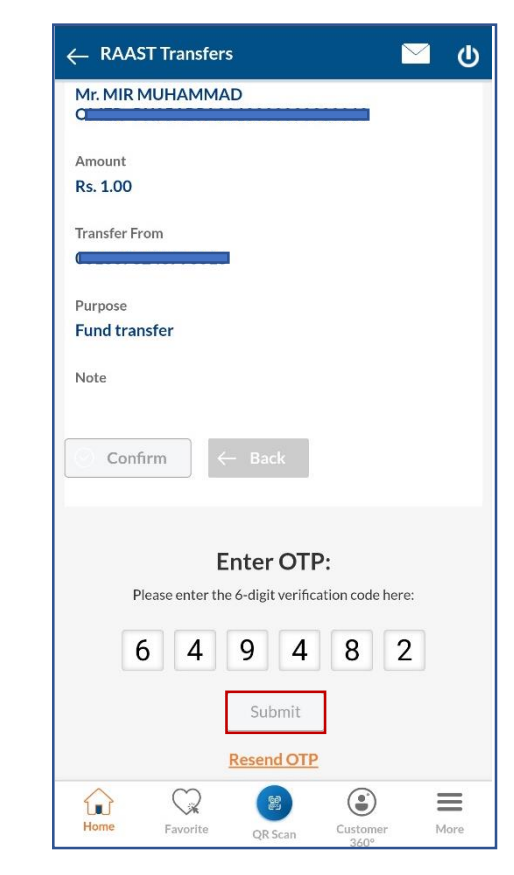

5. Your RAAST Transfer transaction is complete.

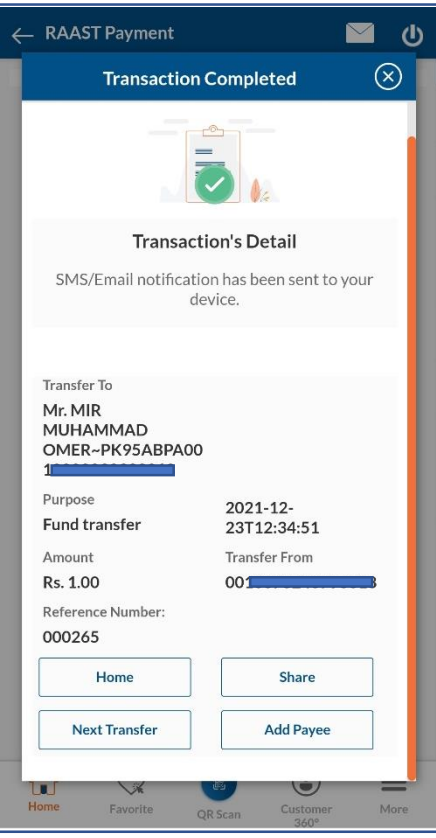